# **WESTMONT**

**CAPEX BUDGETING Business Administrator - Training Guide March 2011**

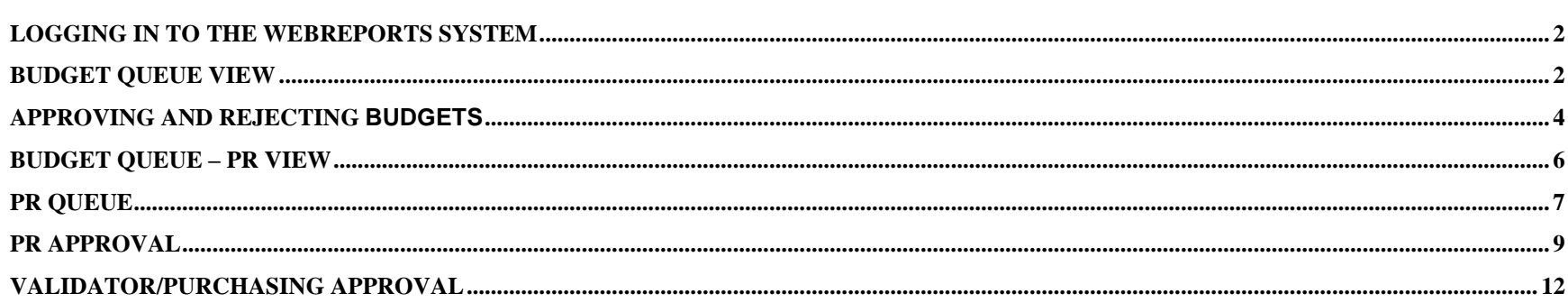

 $\overline{1}$ 

#### **Logging in to the WebReports System**

To log into Westmont Reporting System user will need to open one of available browsers (Microsoft Internet Explorer or similar) that are installed on their machine and type: **[http://webreports.whgca.com](http://webreports.whgca.com/)** into the address bar (note: do not type "www").

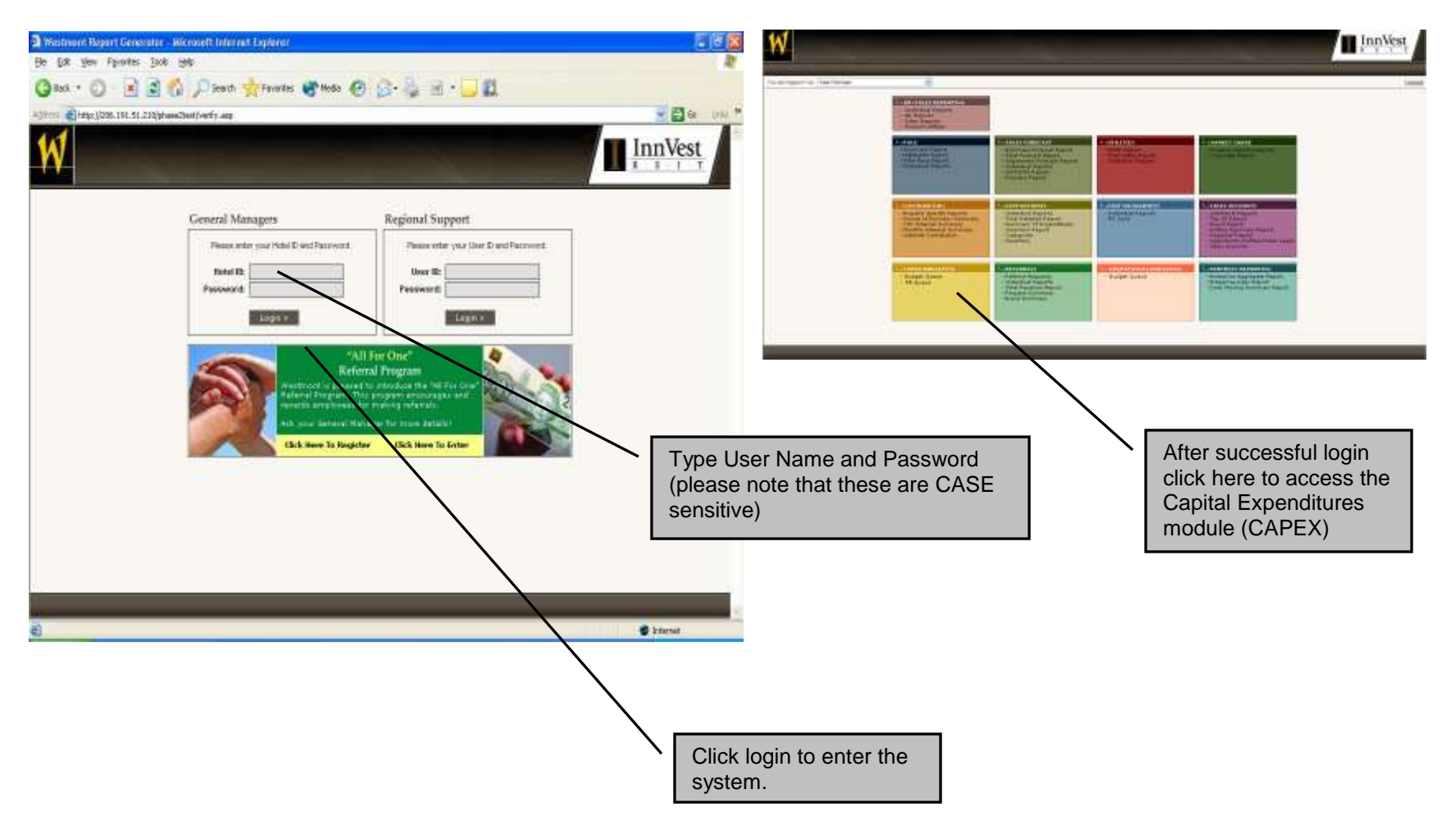

### **Budget Queue View**

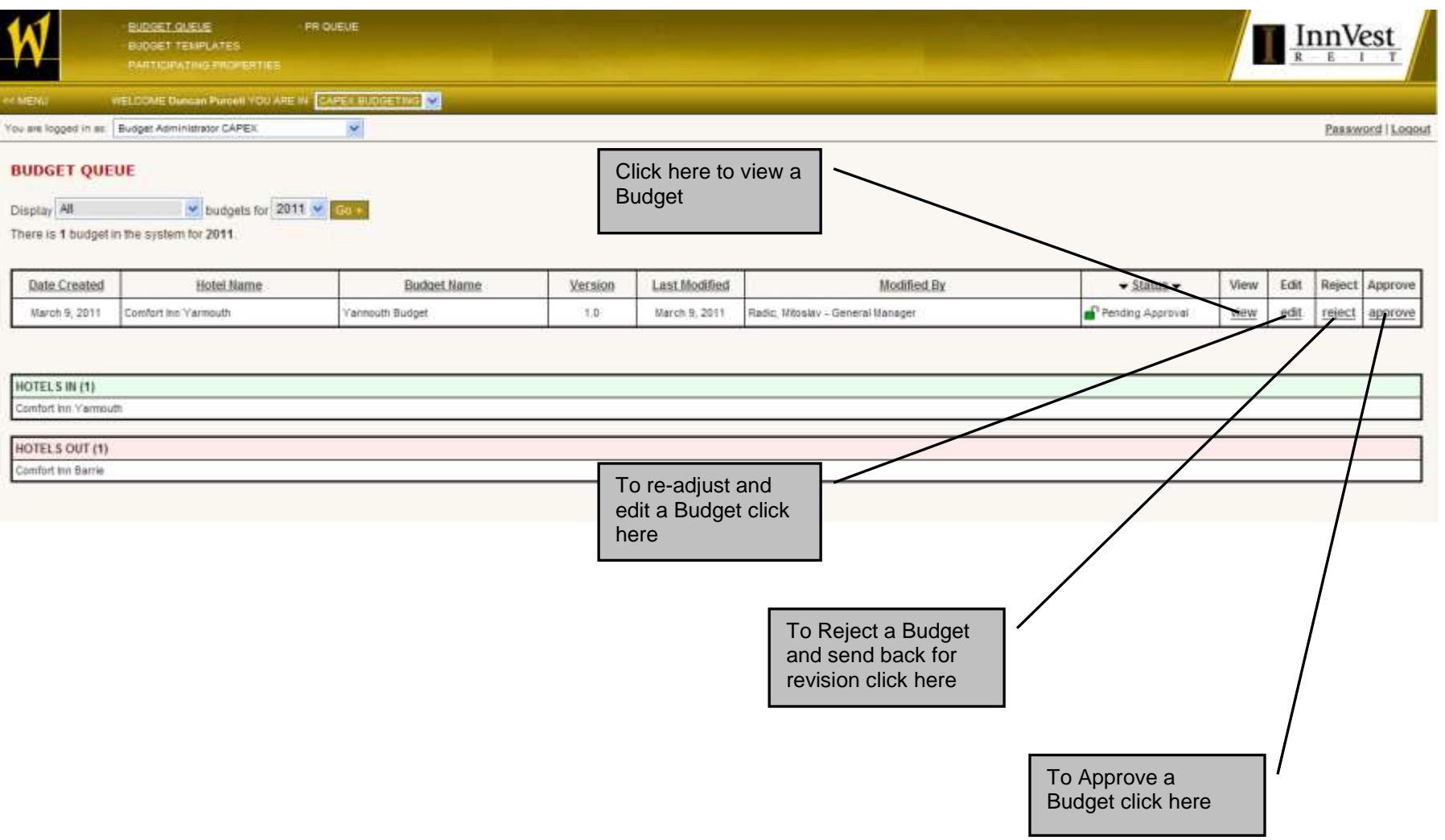

## **Approving and Rejecting Budgets**

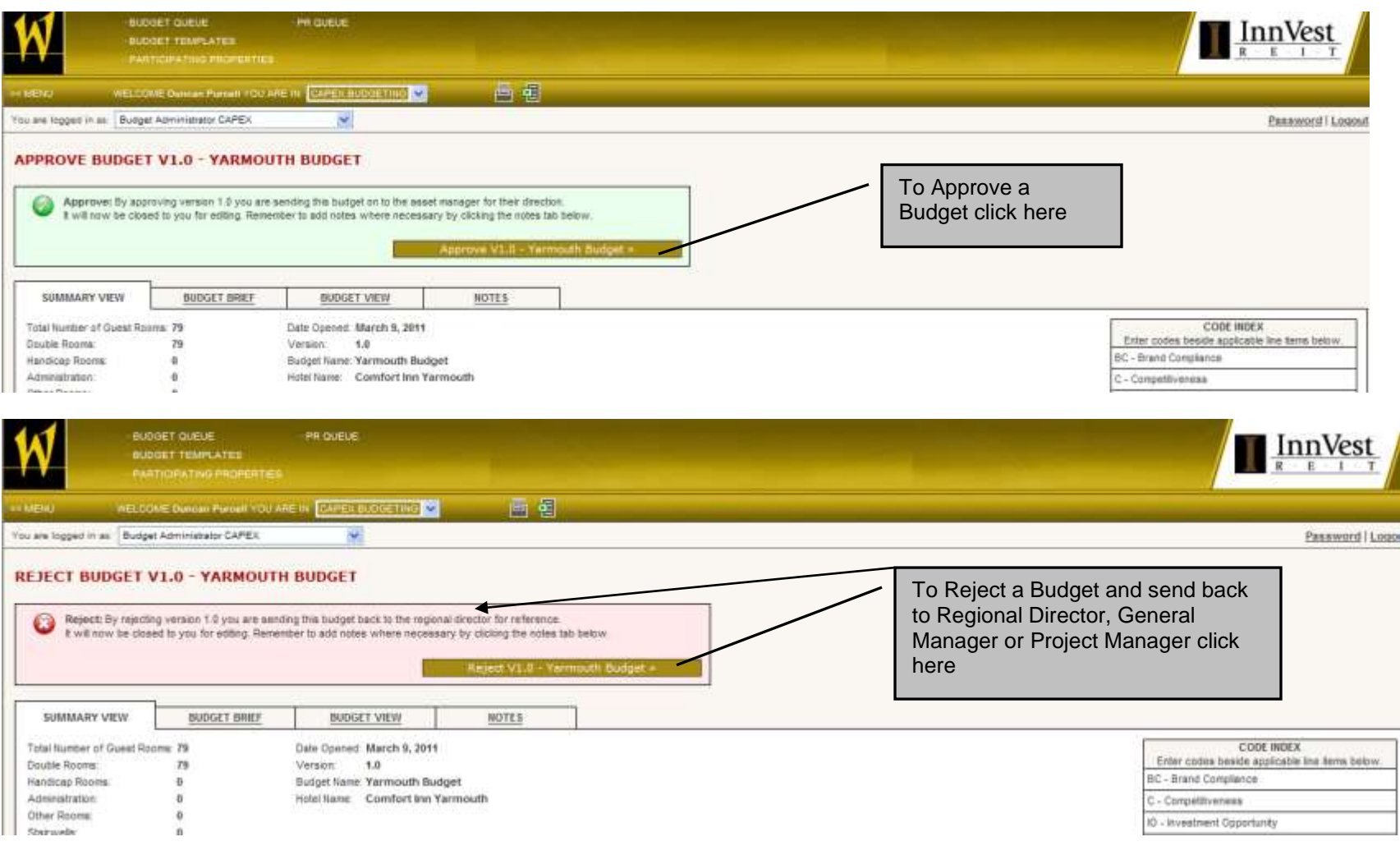

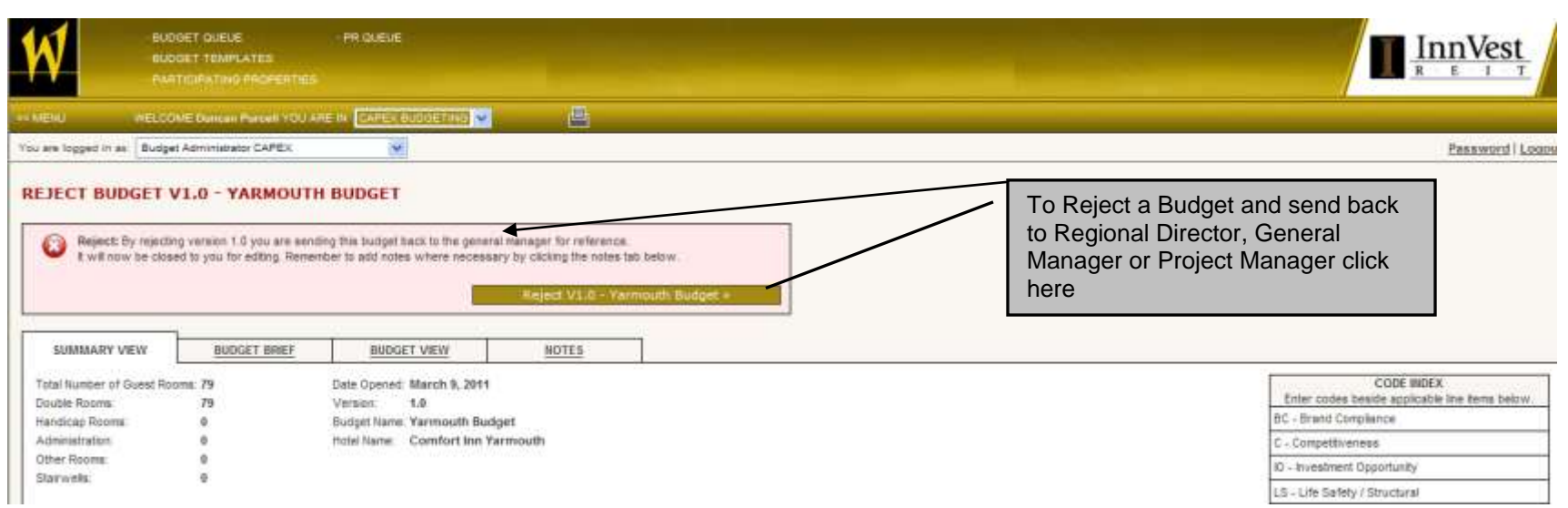

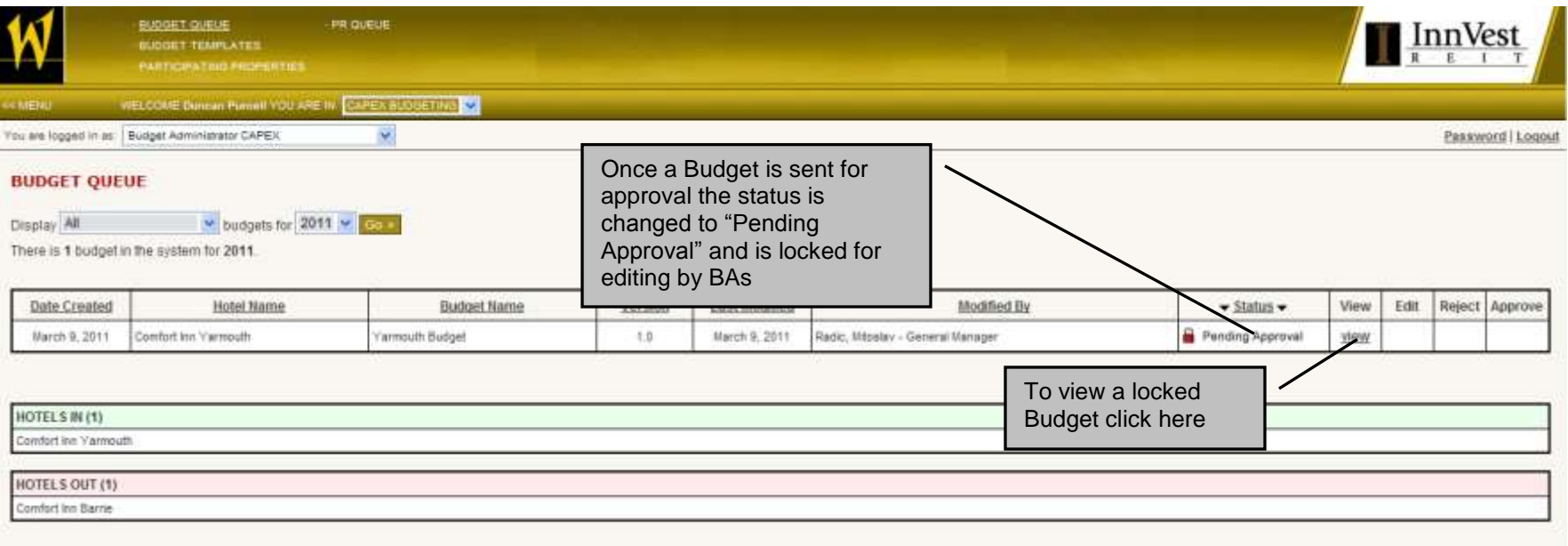

**5**

### **Budget Queue – PR View**

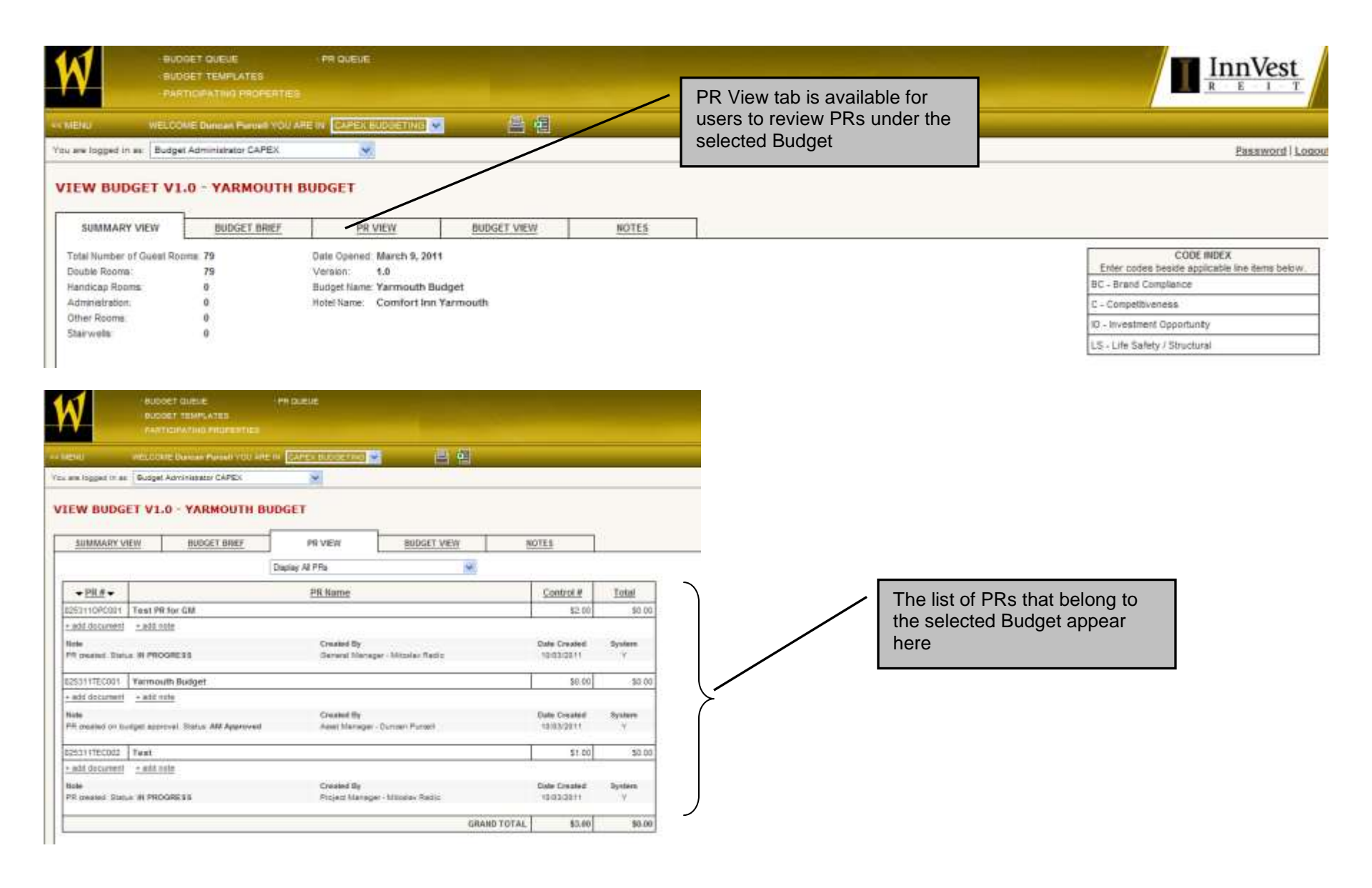

#### **PR Queue**

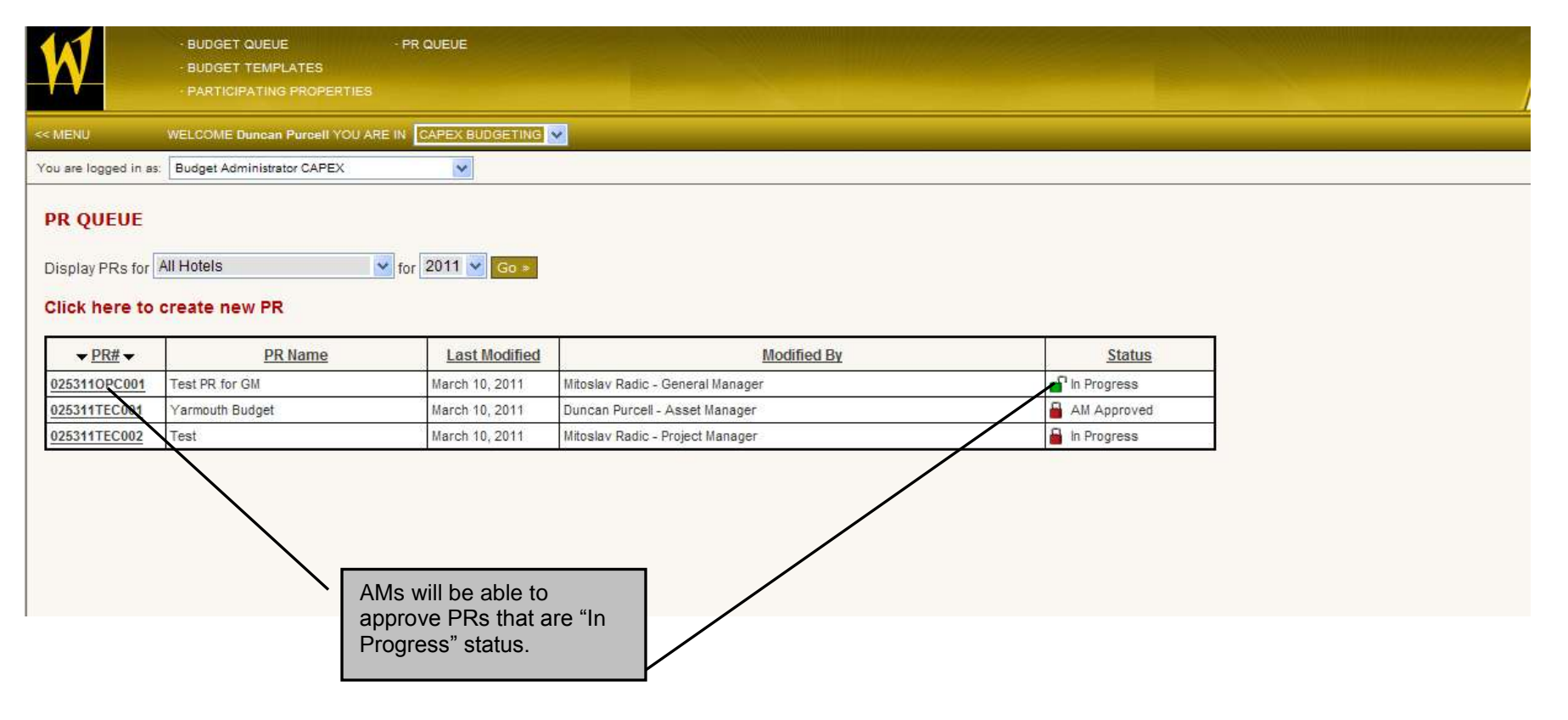

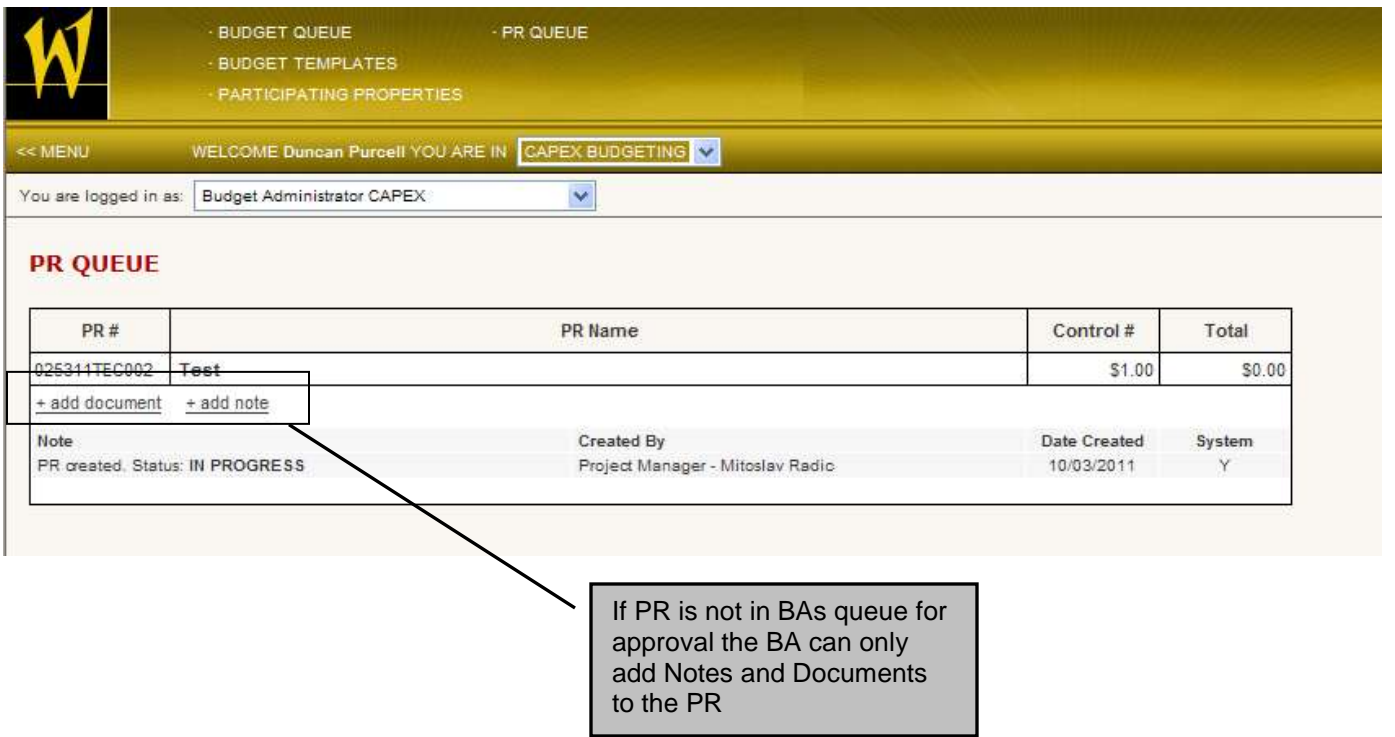

#### **PR Approval**

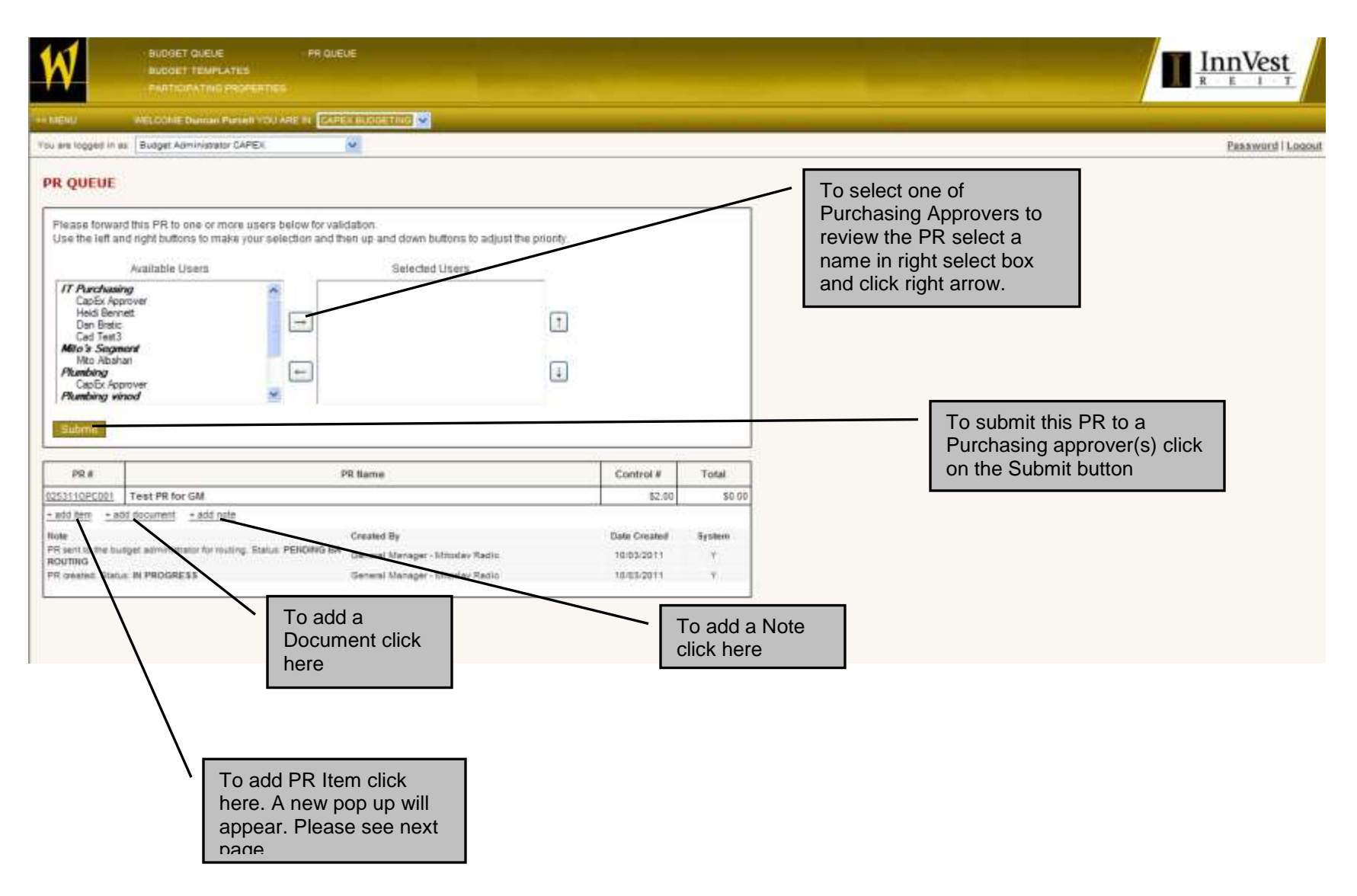

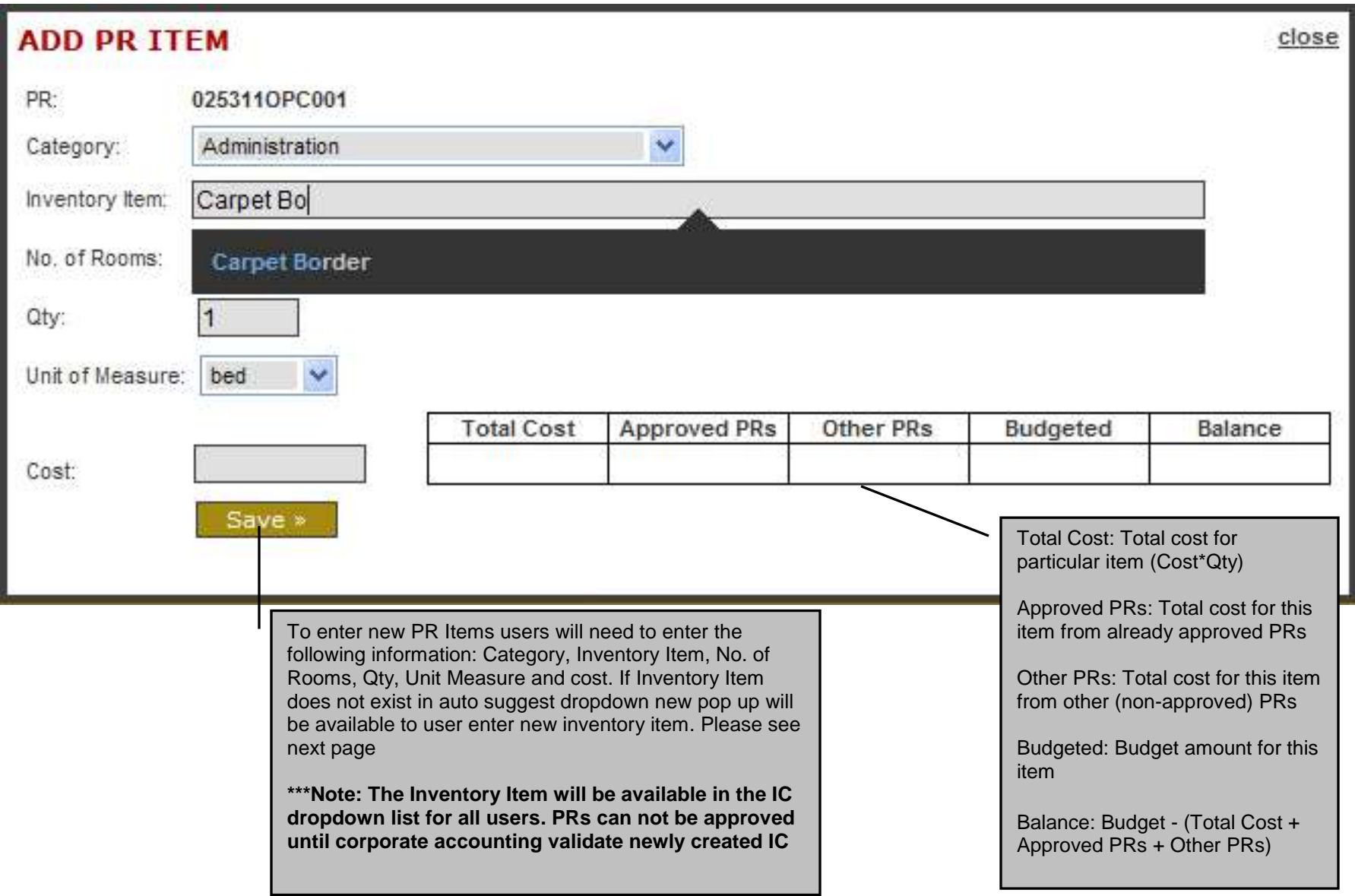

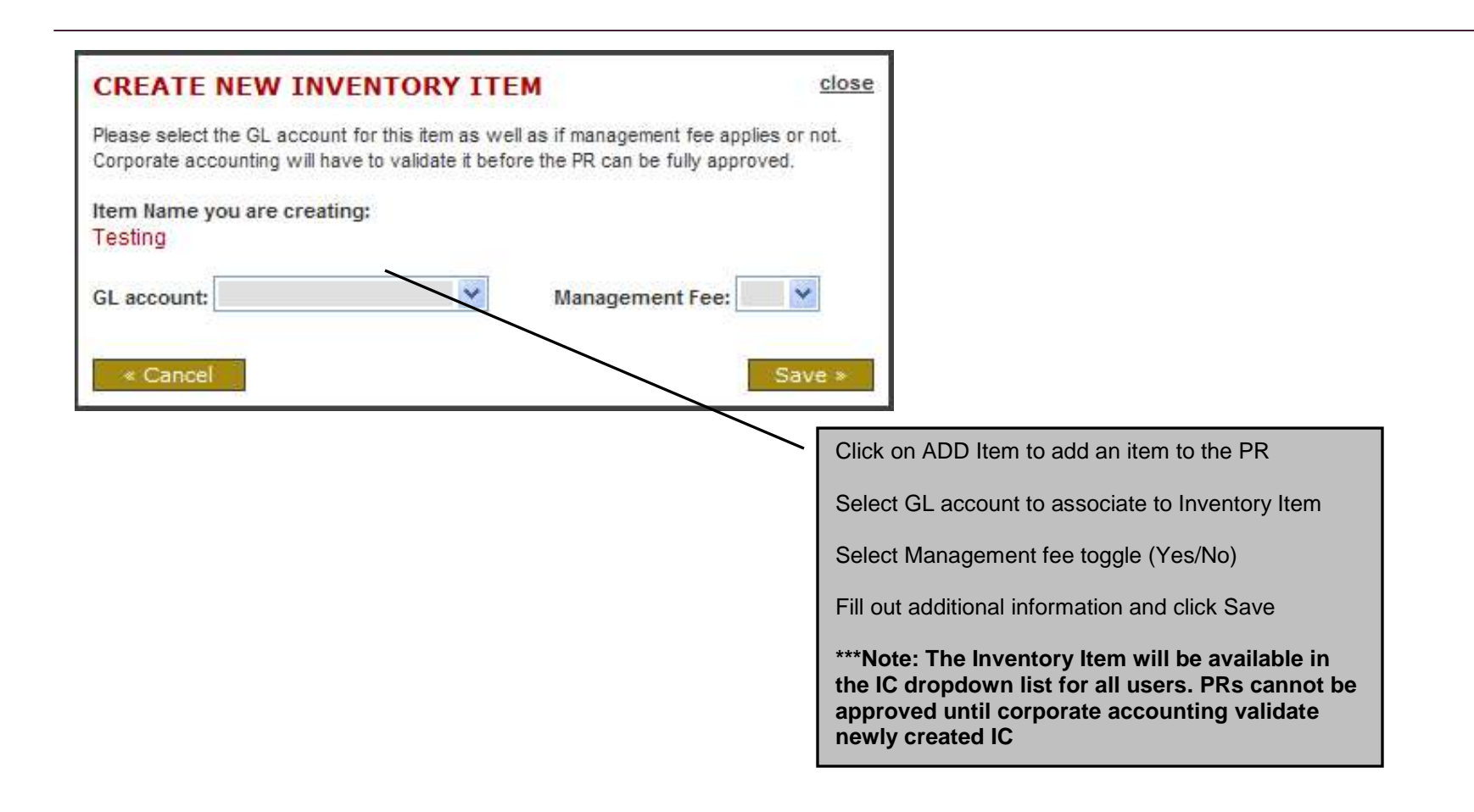

## **Validator/Purchasing Approval**

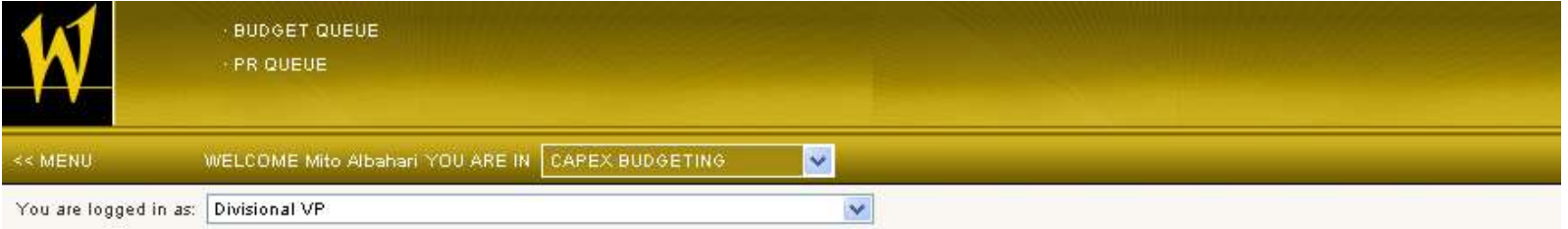

#### PR QUEUE

Please review the PR, make the changes if necessary, and submit it to the next person.

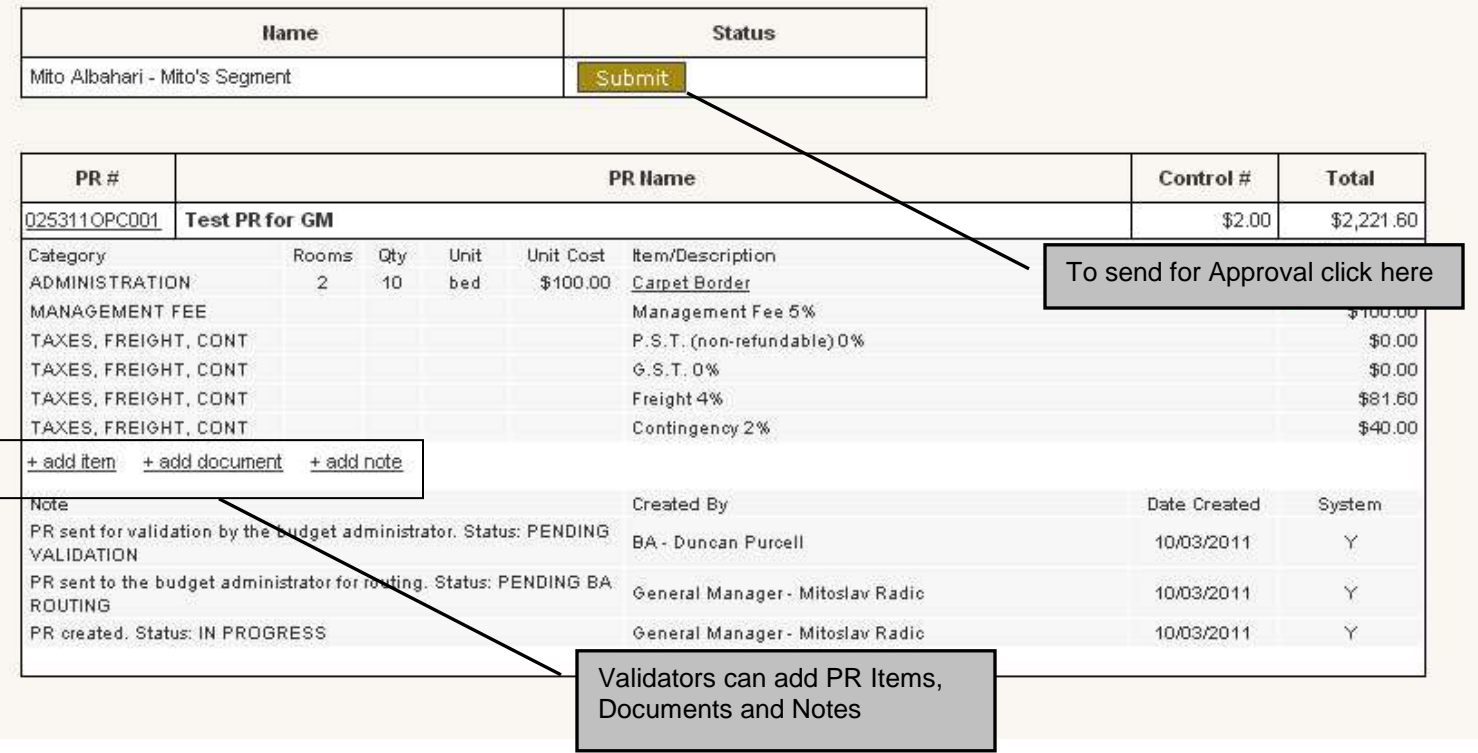